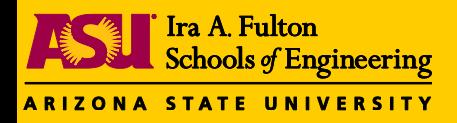

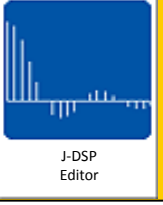

# **Java-DSP: Recent Developments and Extensions**

Karthikeyan Natesan Ramamurthy, Jayaraman J. Thiagarajan and Andreas Spanias

> **J-DSP Cyprus Workshop** June 24, 2012

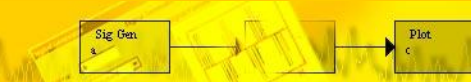

http://jdsp.asu.edu

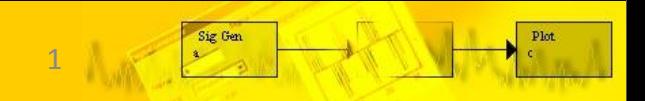

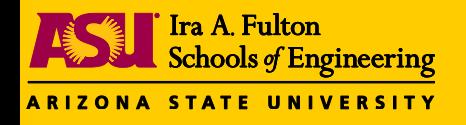

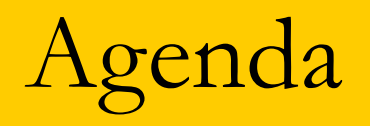

- J-DSP Editor
- i-JDSP : Interactive iPhone/iPad based tool based on Java-DSP.
- Java-DSP Quiz Version : Interface to enhance student learning.
- Interfacing Java-DSP to MATLAB and LabVIEW.
- User-defined Java Code.
- Java-DSP and Sensor Motes.
- Java-DSP Earth Systems Edition.

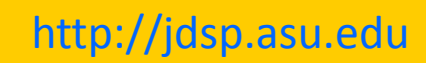

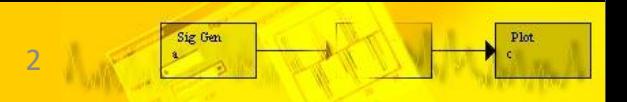

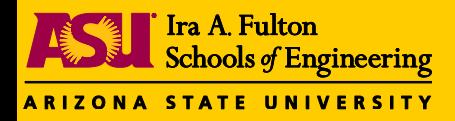

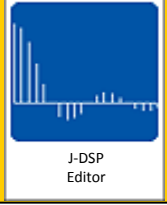

# **i-JDSP : Interactive Signal Processing Tool for iPhone/iPad**

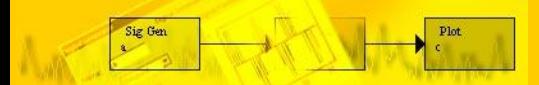

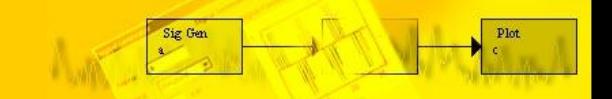

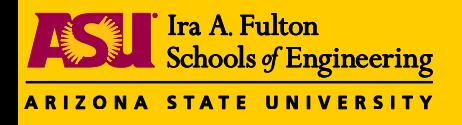

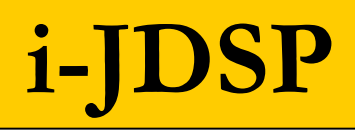

J-DSP Editor

- An interactive iPhone/iPad based signal processing tool based on Java-DSP.
- Implemented in Objective-C and C as a native Cocoa Touch application that can be run on any iOS device.
- Offers basic signal processing simulation functions on the new compact and convenient iPhone/iPad graphical user interface (GUI).
- Provides a very compelling multi-touch programming experience.

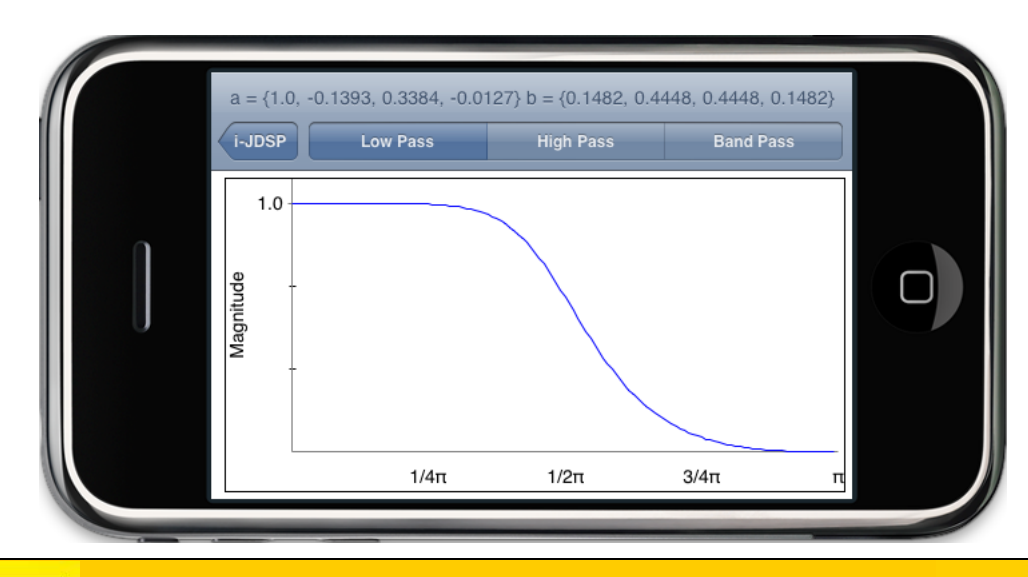

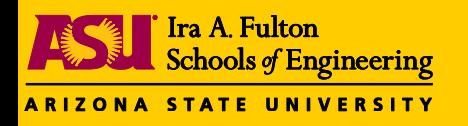

# **Using the Tool**

- All simulations can be visually established by forming interactive block diagrams through multi-touch and drag-and-drop.
- List of existing function blocks:
	- a. signal generator
	- b. Filter
	- c. Filter coefficient
	- d. Frequency response
	- e. FFT
	- f. Plot
	- g. Frequency response demo

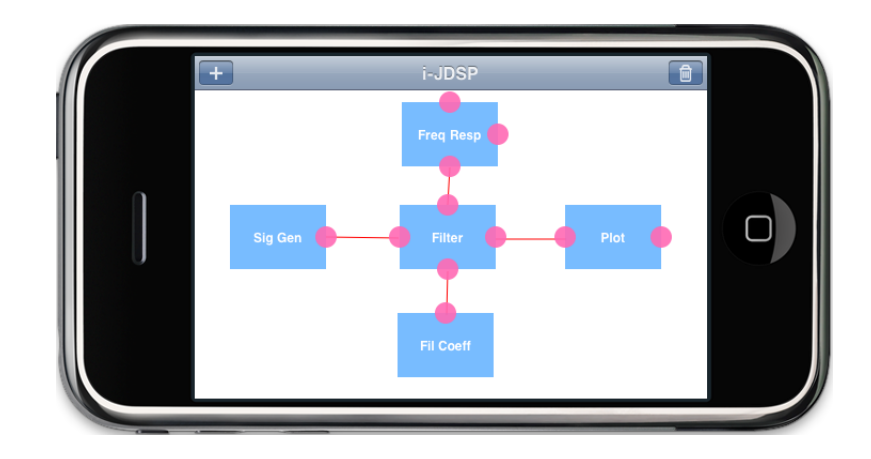

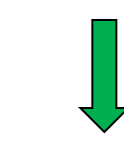

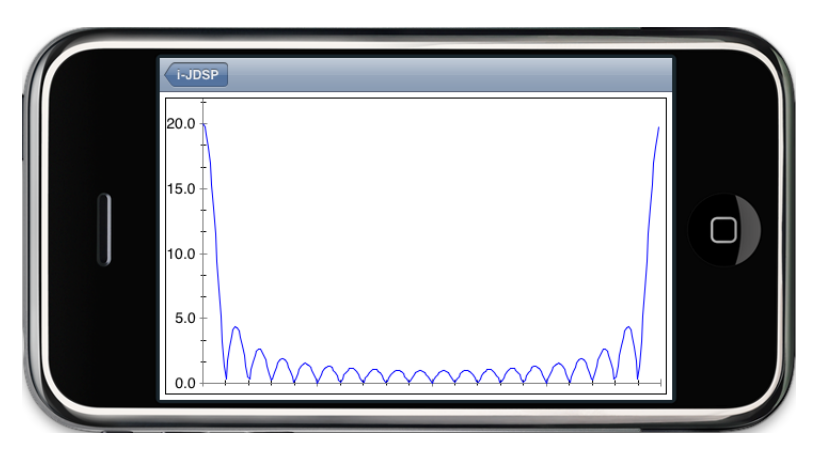

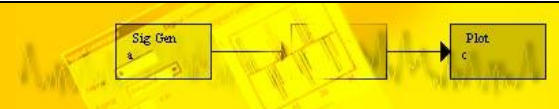

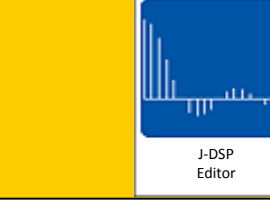

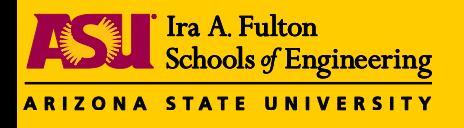

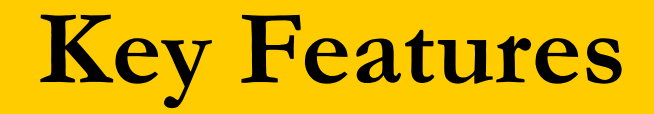

- Graphical programming experience.
- Easy to use (multi-touch and drag-and-drop).
- Portability and accessibility through online app store.
- Small footprint/efficiency.
- Scalability.
- **Future Work**
	- i. Adding more function blocks.
	- ii. Extension to other mobile platforms.
	- iii. Release to online app store.
	- iv. Bug fixing and Testing.

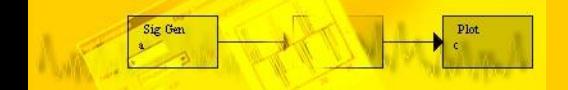

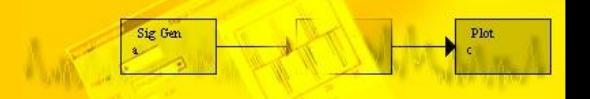

J-DSP Editor

пL.

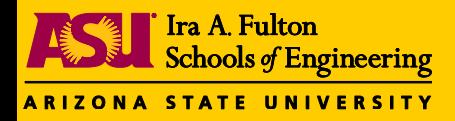

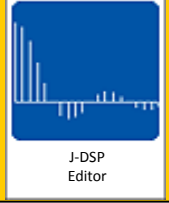

# **Java-DSP Quiz Version for Enhanced Student Learning**

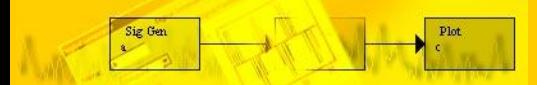

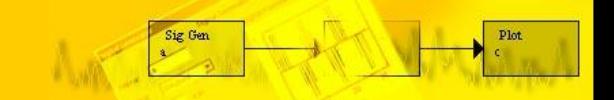

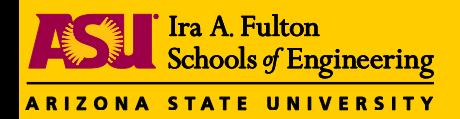

Sig Gen

Plot

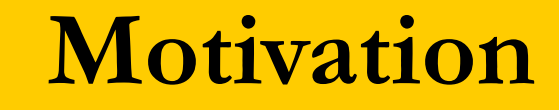

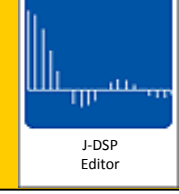

 ${\bf plot}$ 

Sig Gen

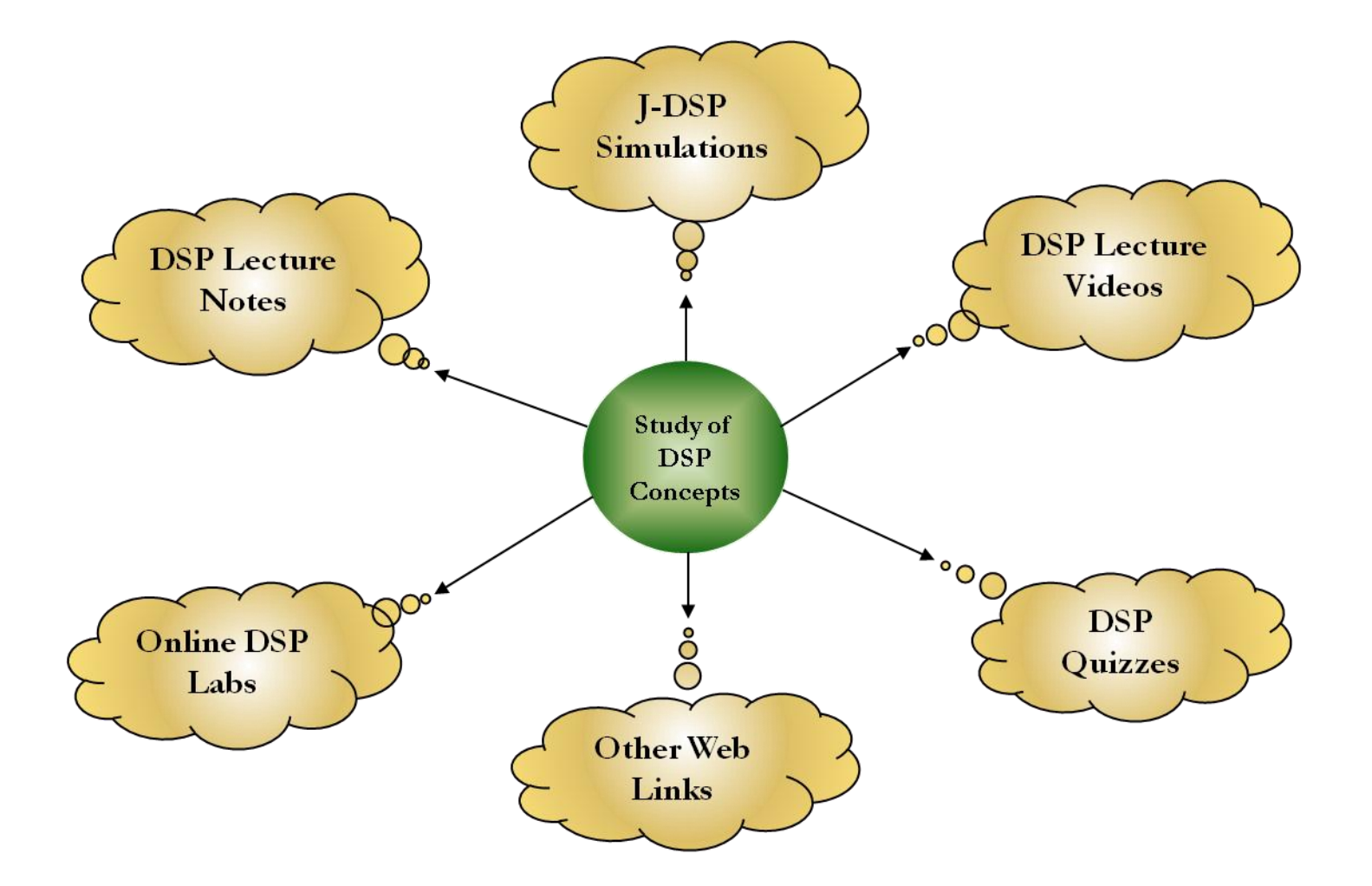

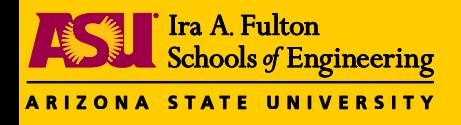

- Existing Java-DSP framework Rich palette of signal processing functions.
- Integration of several discrete learning components to Java-DSP.
- Access to three simulations in a single Java-DSP window.
- Allows implementation of large simulations that cannot be accommodated in a single window.

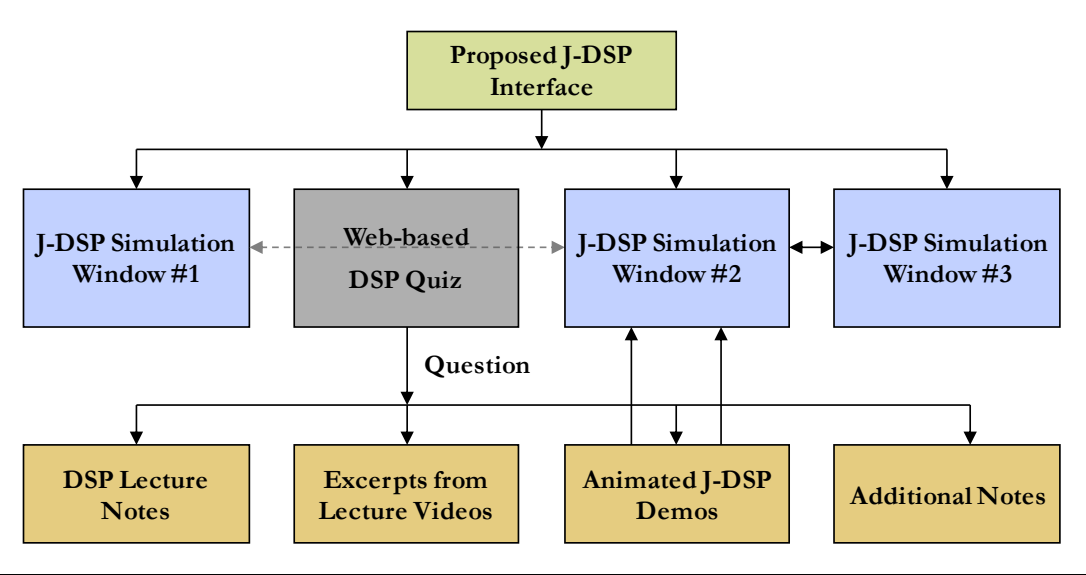

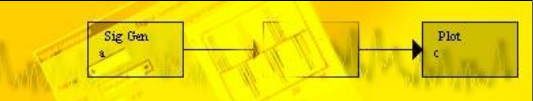

J-DSP Editor

m<sup>an</sup>n

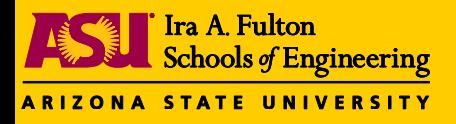

## **Web-Based Quiz**

• Connecting link between DSP questions, J-DSP simulations and other learning components.

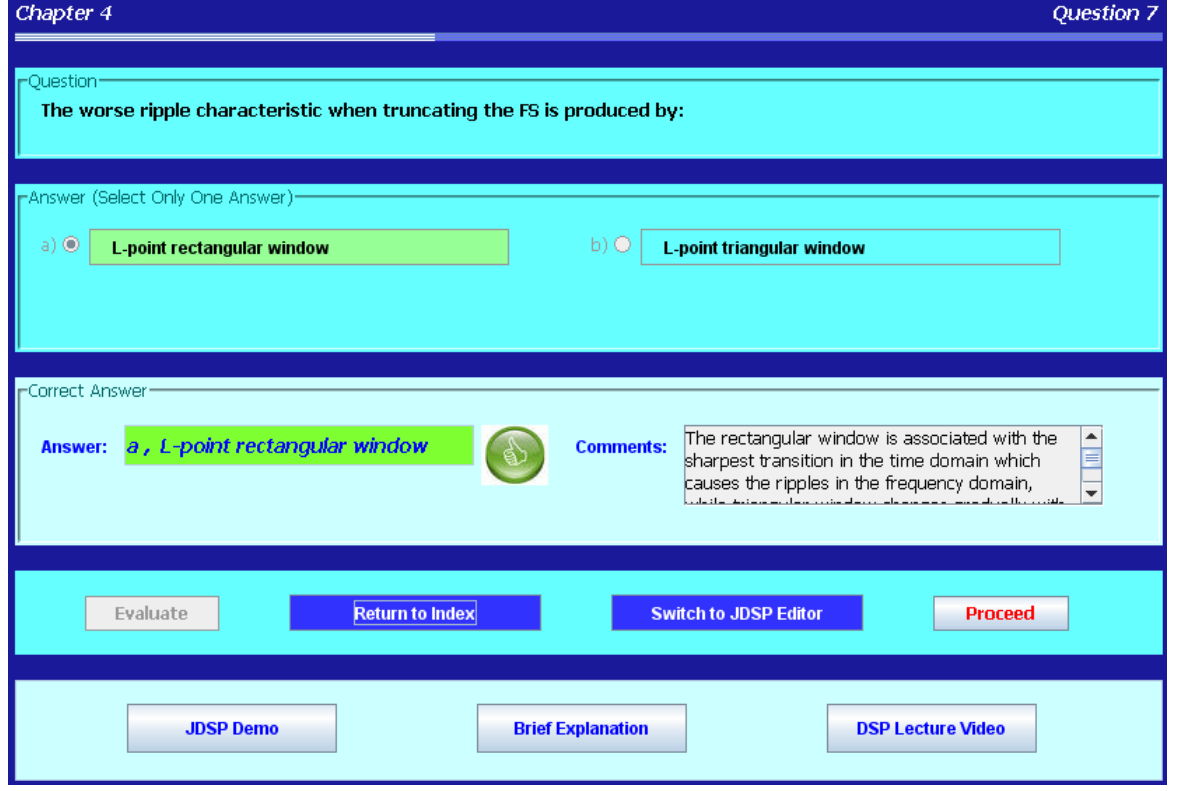

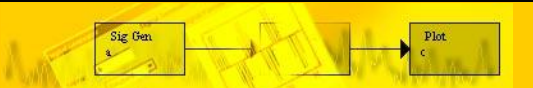

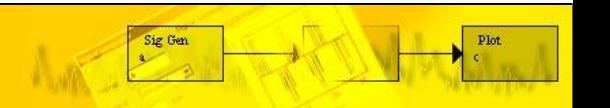

J-DSP Editor

سنشرس

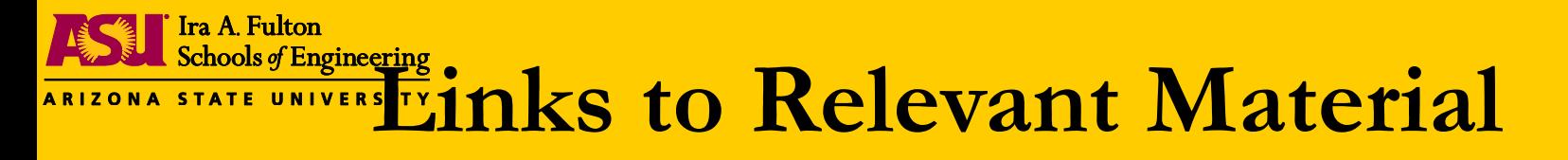

• Links to all relevant materials and demos are activated after the student attempts a question.

J-DSP Editor

وسنلته

• Includes animated Java-DSP demos, lecture notes, lecture videos.

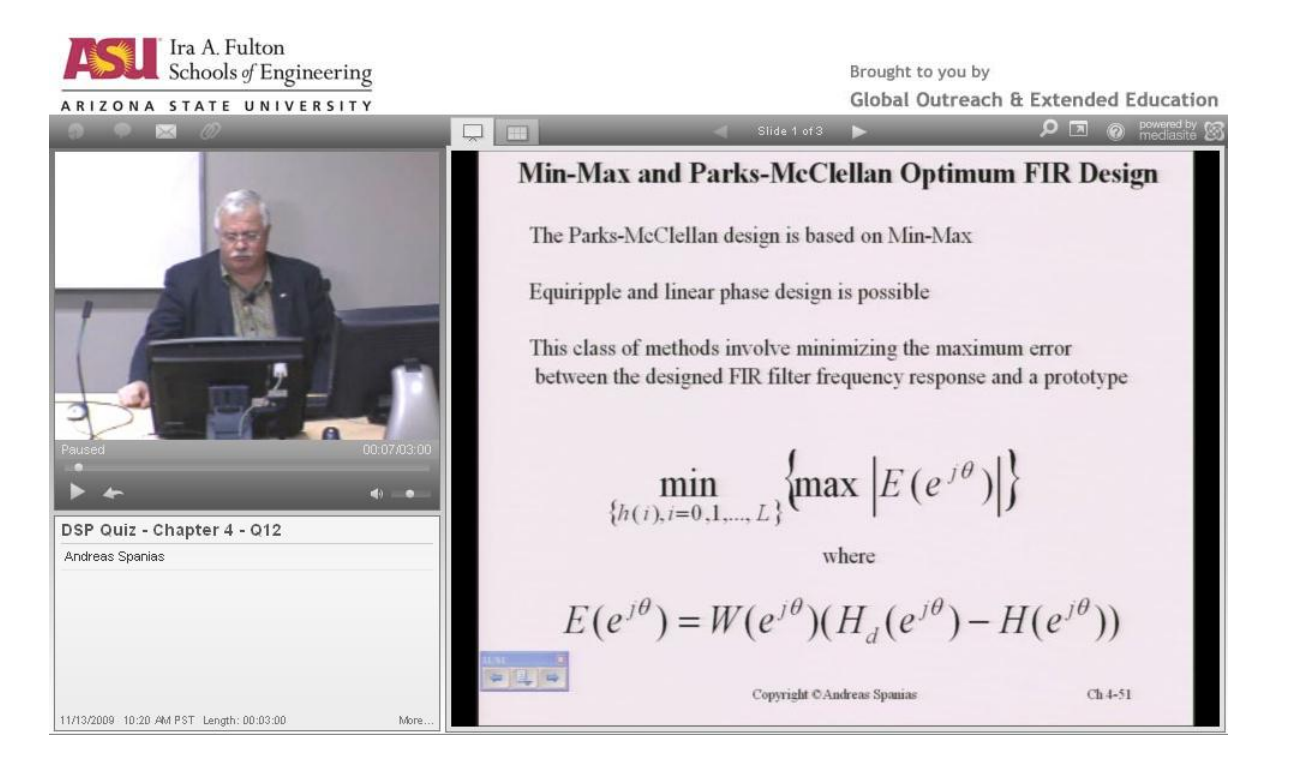

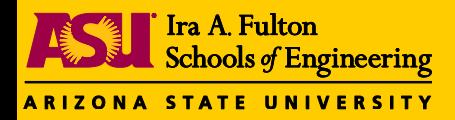

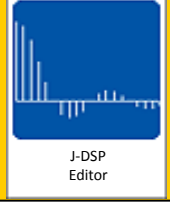

# **Interfacing Java-DSP to MATLAB and LabVIEW**

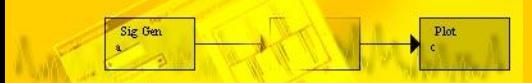

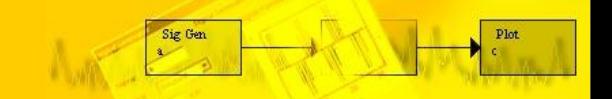

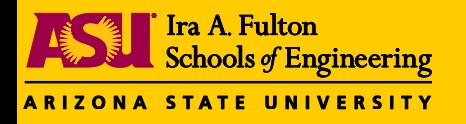

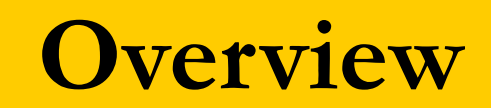

- dЬ J-DSP Editor
- Enables students and instructors to exchange data and perform simulations on both the platforms.
- Allows to translate the block diagram from Java-DSP into MATLAB code.
- Enables users to repeat, verify and expand simulations in the MATLAB environment.
- Conversely, MATLAB programs can mapped to flowchart like diagrams and run in Java-DSP.

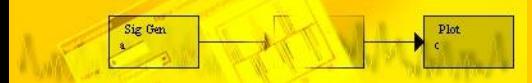

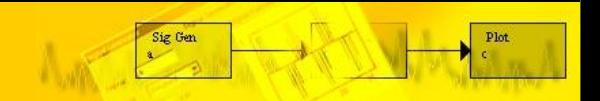

**ARIZONA STATE UNIVERSITY** 

Sig Gen

Ira A. Fulton

Schools of Engineering

# MATLAB Interface

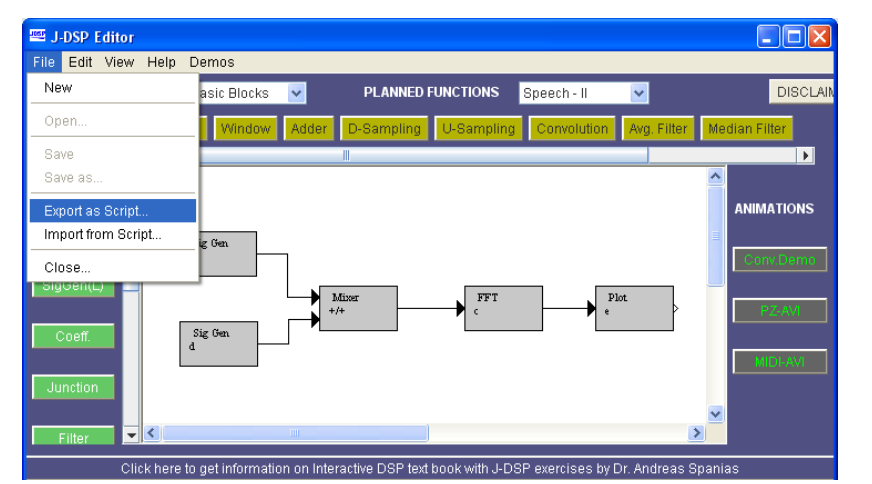

#### **Script Export** Copy and paste this code: MATLAB(TM) Code Applet Code Only Applet Code Only<br>% in a manner consistent with the program<br>% working on software undates that will a supplet in HTML Code  $\hat{\phantom{a}}$ working on software updates that will a MATLAB(TM) Code clear all: close all: %Signal Generator (a,1) |t=[0:1:255];y=3.0 \* sin(pi\*t\*0.2);  $VAR1 = [zeros(1,0) y]$ ; %Signal Generator (d,4) |t=[0:1:255];y=2.0 \* sin(pi\*t\*0.4);  $VAR2 = [zeros(1,0) y]$ ; % Mixer (+/+,2) if (length(VAR1)>length(VAR2)) VAR2=[VAR2 zeros(1,(length(VAR1)-length(VAR2)))]; leise [VAR1=[VAR1 zeros(1,(length(VAR2)-length(VAR1))]]; lend t=[0:1:max(length(VAR1),length(VAR2))-1]; VAR3= VAR1+VAR2:  $\frac{1}{2}$  S FFT (c, 3) VAR4= fft(VAR3,256); % Plot (e,5)  $figure(5)$ ;  $\textsf{leps} = 1\textsf{e-7}$ :

#### http://jdsp.asu.edu

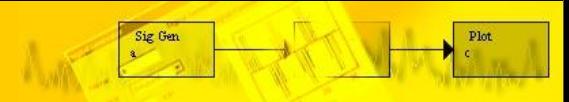

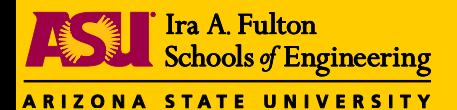

Sig Gen

## MATLAB Interface

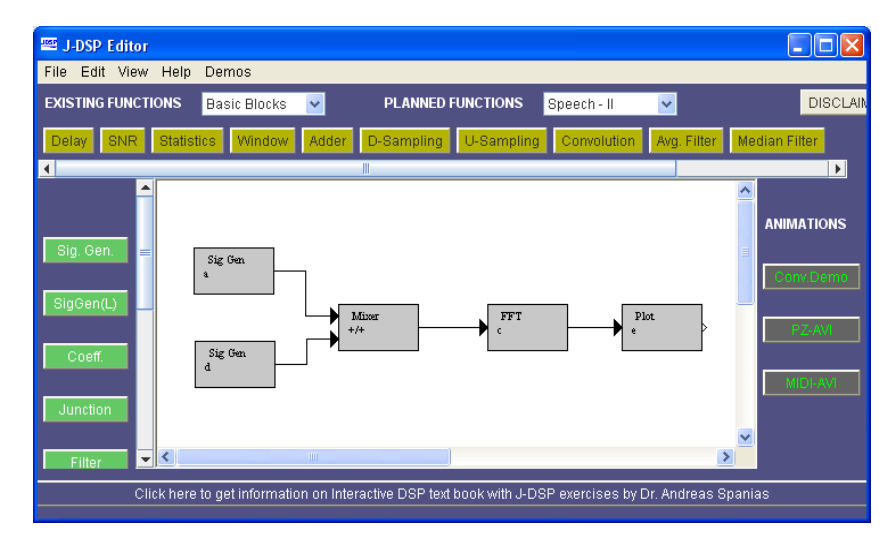

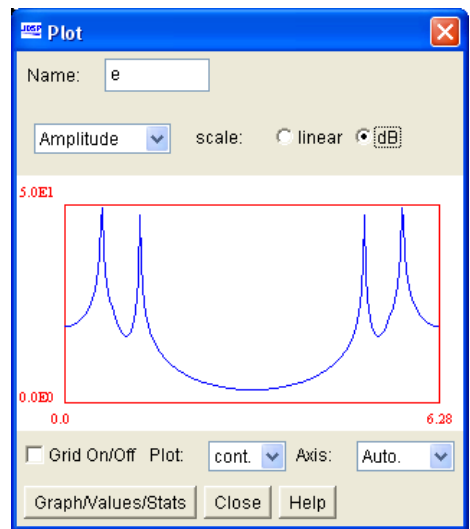

**Plot** 

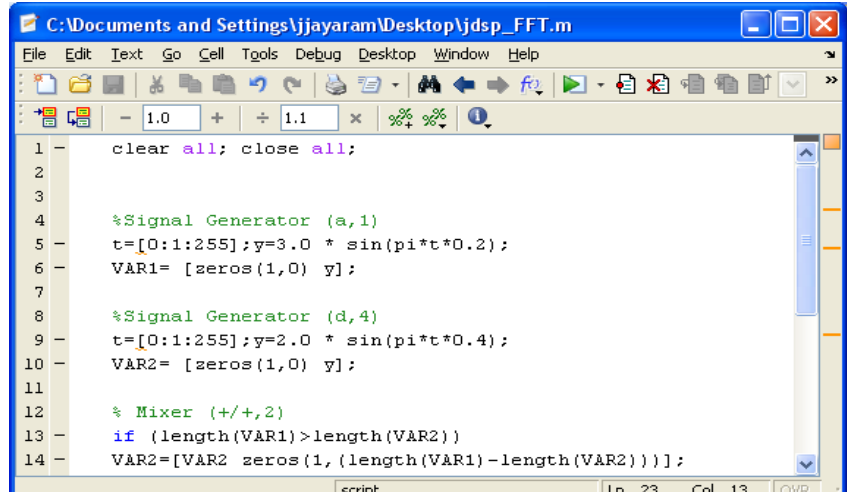

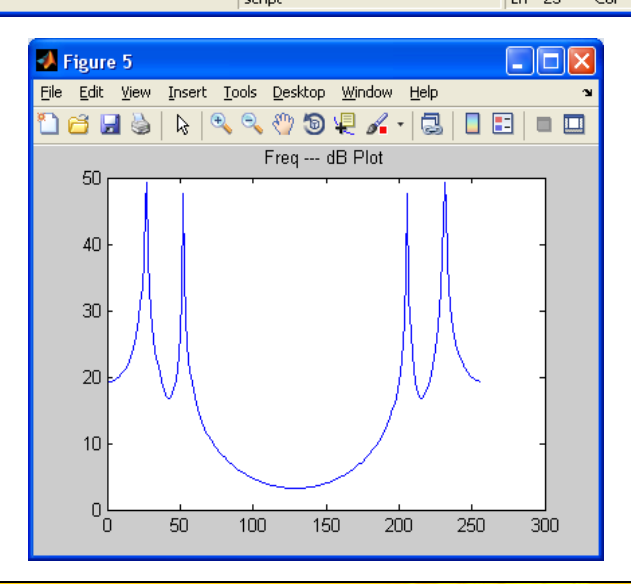

Sig Gen  ${\bf Plot}$ 

#### http://jdsp.asu.edu

**AND Schools of Engineering**<br>ARIZONA STATE UNIVER **JAVA-DSP LabVIEW Interface** 

J-DSP

 ${\bf Plot}$ 

Ш

Sig Gen

ng <sup>an</sup> so

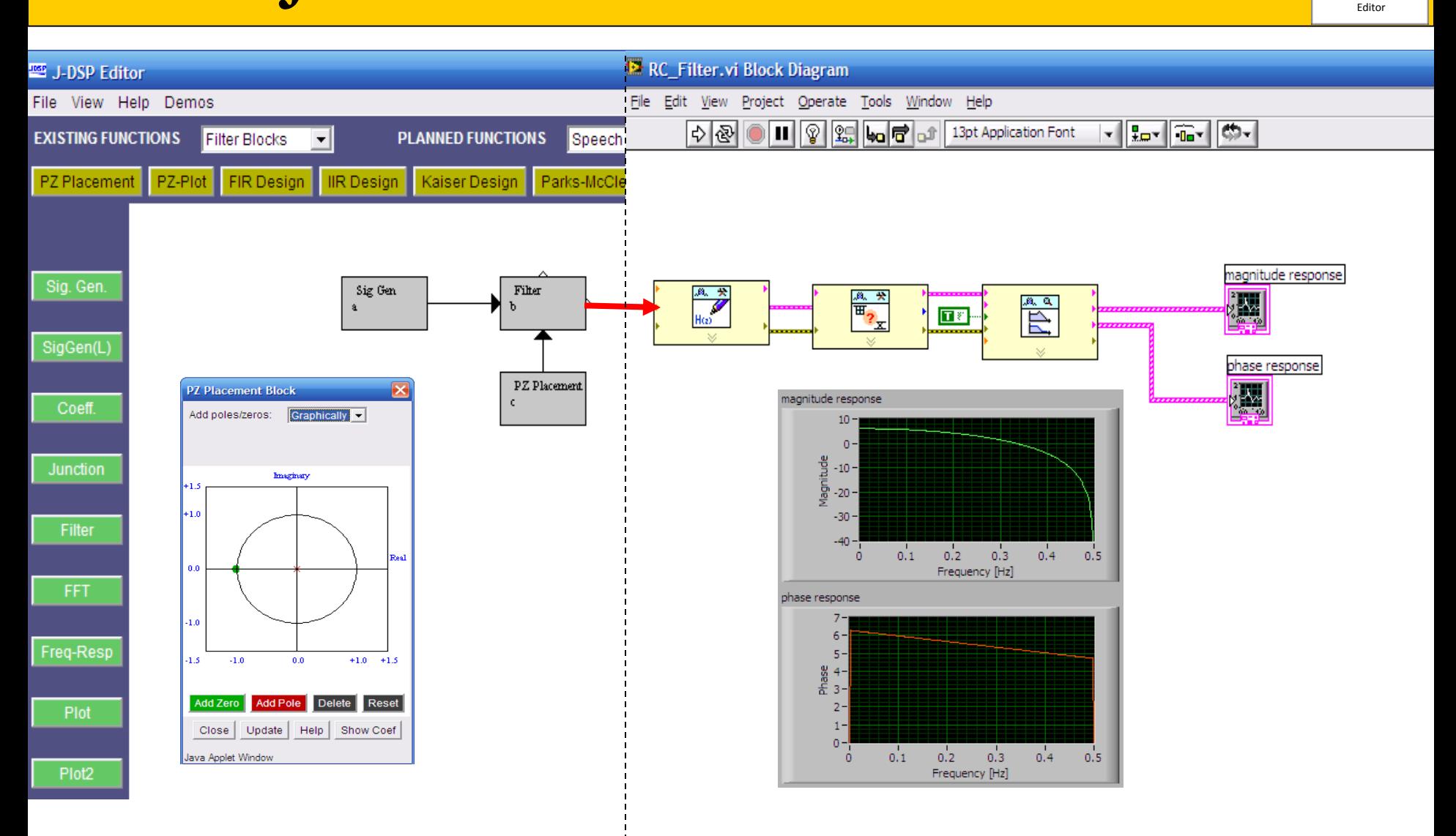

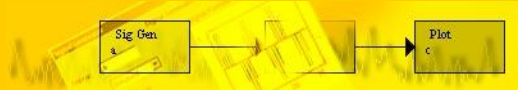

Ira A. Fulton

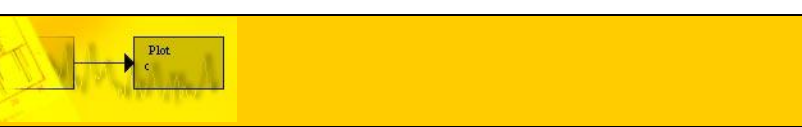

Ira A. Fulton **Mathscript Code from Java-DSP** 

File View Help Demos

**Iter Blocks** 

 $\vert \cdot \vert$ 

New

- Uses the script generation capabilities of J-DSP to generate Mathscript code.
- Most J-DSP simulations can be translated to Mathscript code.
- "Export Script" from file menu and select "Mathscript(TM) Code".
- Copy paste code into m-file.
- Signed Applet will eliminate copypaste process.

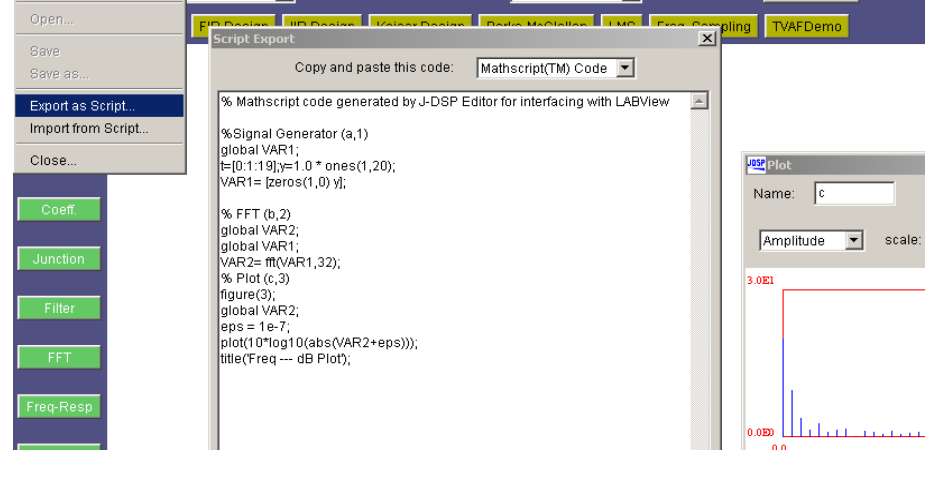

**PLANNED FUNCTIONS** 

Speech - II

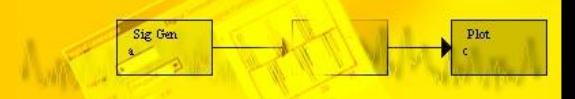

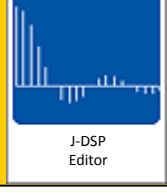

**DISCLAIMER** 

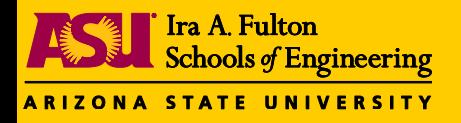

### **Simulation Example**

J-DSP Editor

Sig Gen

ووالله mг

- Uses the script generation capabilities of J-DSP to generate Mathscript code.
- The design is extended in LabVIEW with native blocks

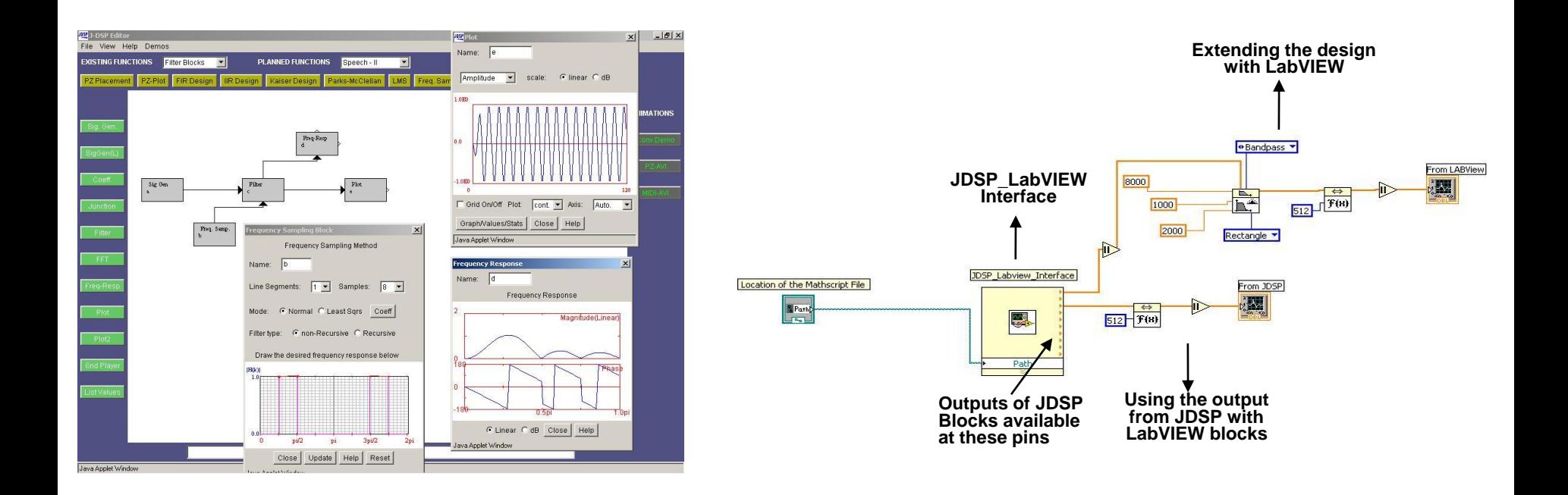

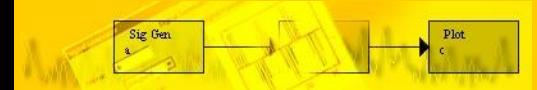

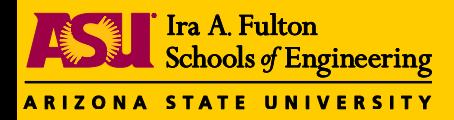

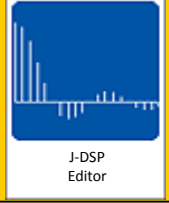

### **Including Custom Java Code**

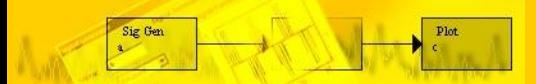

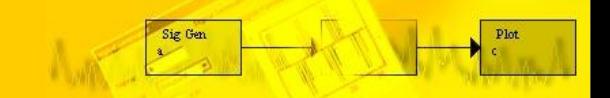

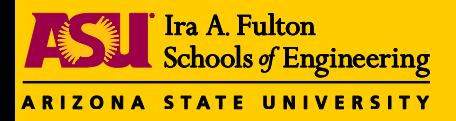

## **User-defined Block**

• The user-defined block allows custom java code to be interfaced with other J-DSP blocks.

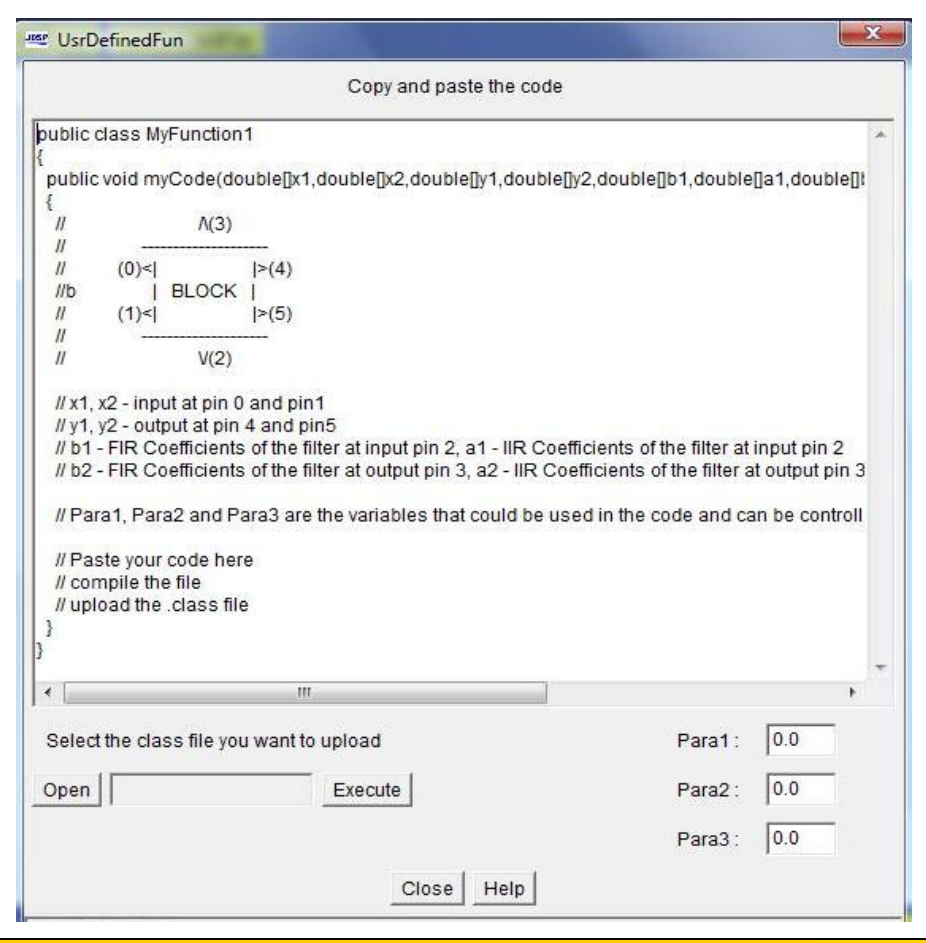

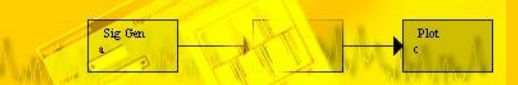

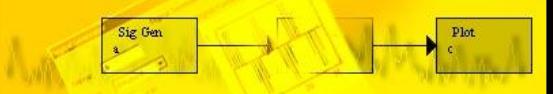

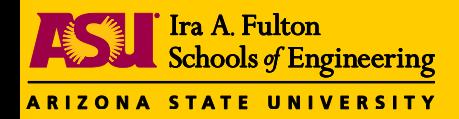

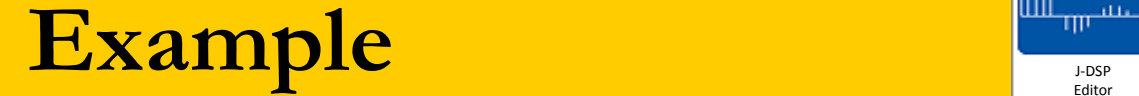

### **Sample Java Code**

**for the User** 

**Defined Block**

Sig Ger

public class MyFunction1 public void myCode(double[]x1, double[]x2, double[]y1, double[]y2  $/$ \*  $\wedge$ (3)  $(0)$  $>(4)$ **BLOCK** //BASIC BLOCK MODEL  $(1)$  $\left| \right\rangle$ (5)  $\vee$ (2)  $*$  $x1$  - input at pin 0, exponential signal  $\frac{1}{2}$ check the top portion of the plot on the Left side 11  $\frac{1}{2}$  y1 - output at pin 4, absolute value of input signal // check the top portion of the plot on Right side for(int i=0;  $i < 256$ ; i++) ί  $y1[i] = Math.abs(x1[i]);$ ł  $\frac{1}{2}$  x2 - input at pin 1, triangular signal check the bottom portion of the plot on the Left side 11  $\frac{1}{2}$  y2 - output at pin 5, input-Paral (Paral = 1) // check the bottom portion of the plot on Right side for(int i=0; i<256; i++)  $\left\{ \right.$  $y2[i] = x2[i] - para1;$  $\mathcal{F}$  $\rightarrow$ 

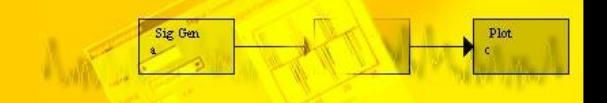

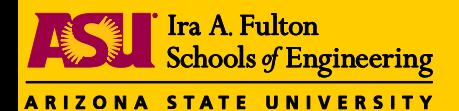

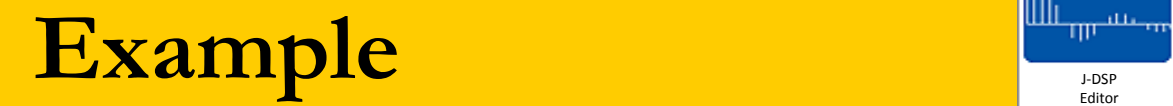

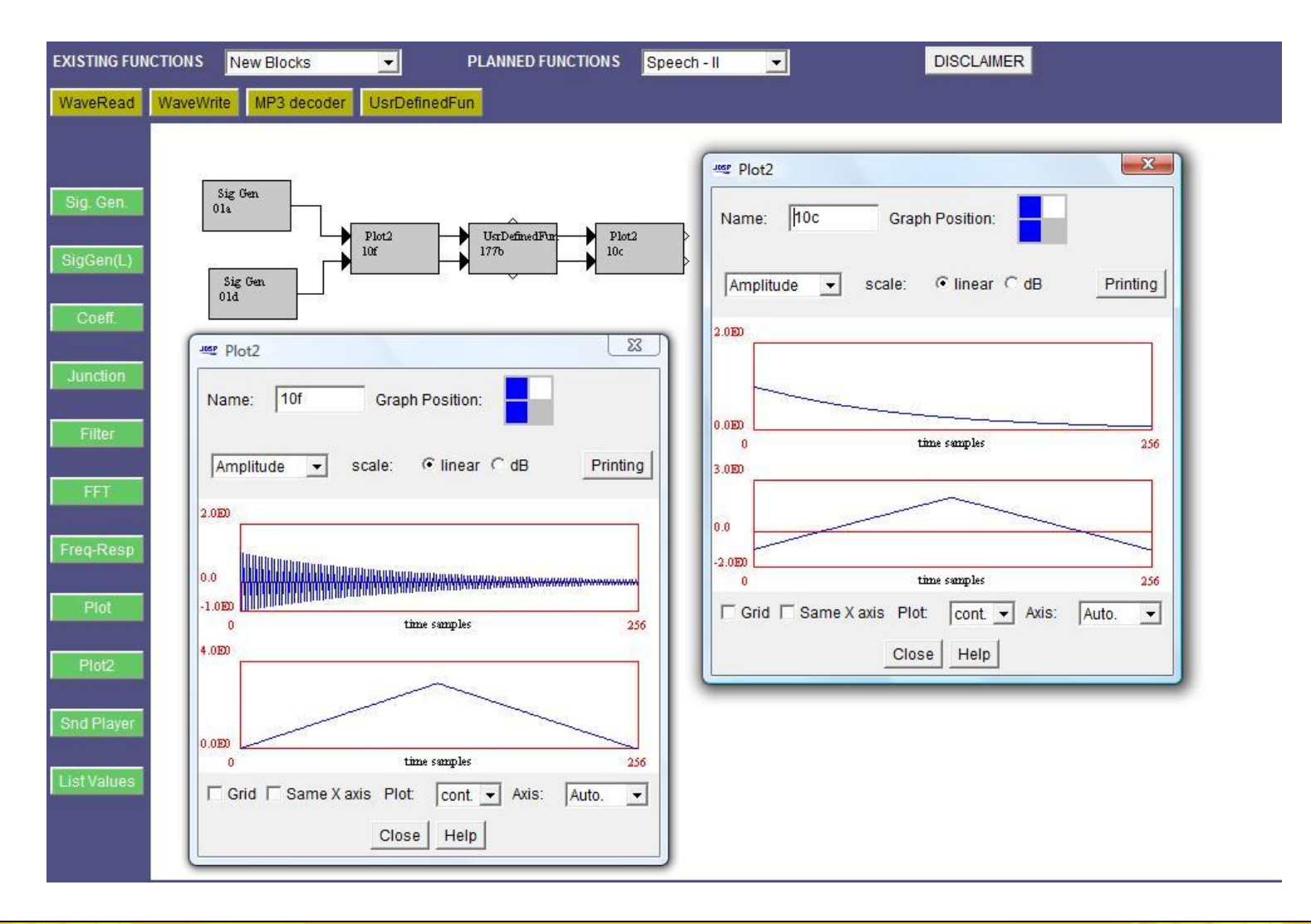

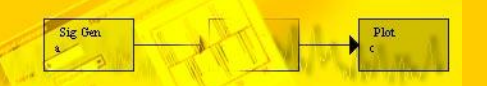

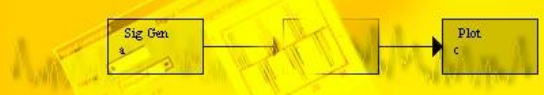

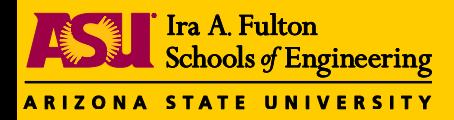

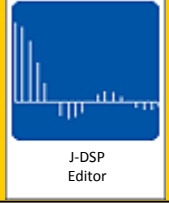

### **Java-DSP and Sensor Motes**

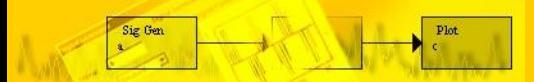

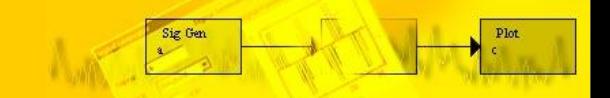

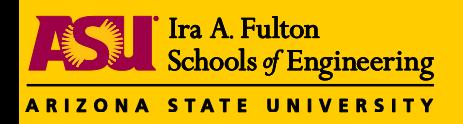

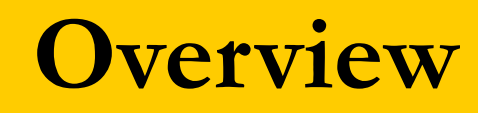

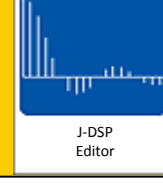

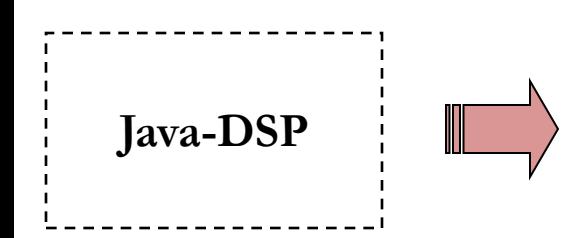

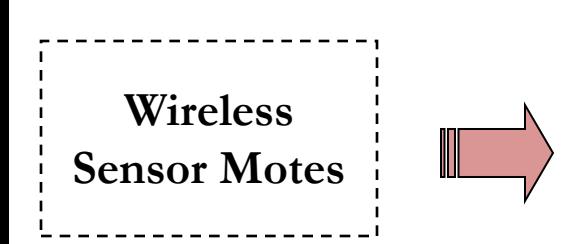

- A Web-based DSP Simulation Tool
- Universally accessible DSP functions
- Embeds Interactive Simulations in Web pages
- Seamlessly Integrates Animated Demos
- Integration enables real-time sensor signal analysis
- Java interface natural for remote sensing
- User-friendly GUI for computation/graphics using the J-DSP-Mote interface
- Hardware: *Mica2* from *Crossbow*

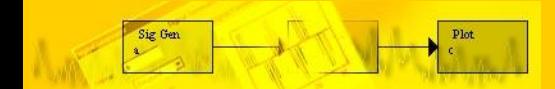

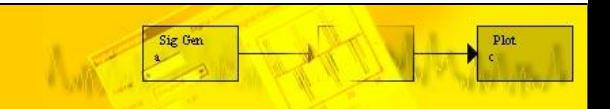

### Ira A. Fulton Schools of Engineering ava-DSP and the Motes

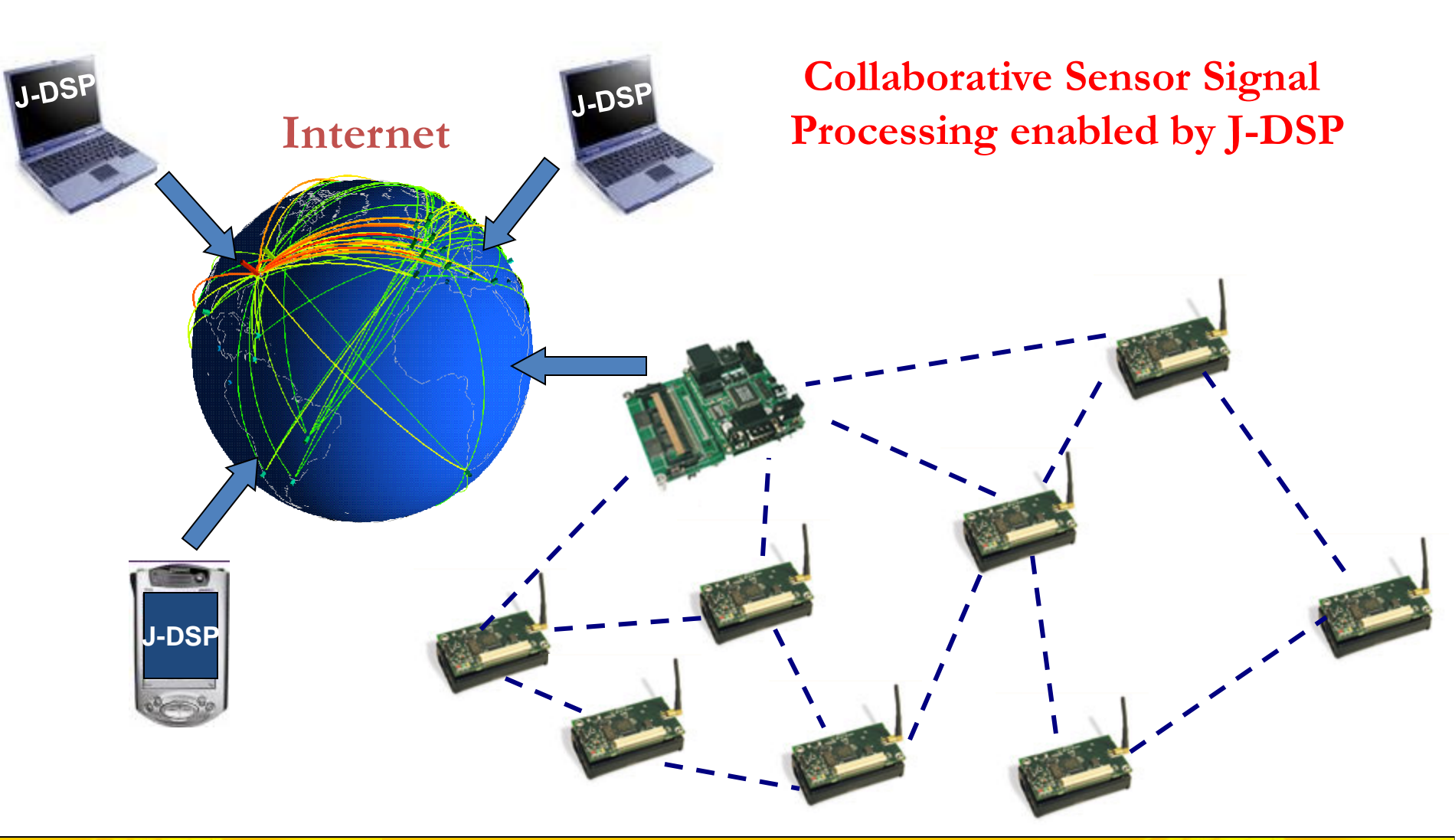

Sig Ger

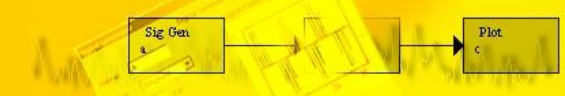

J-DSP Editor

me<sup>an</sup>o

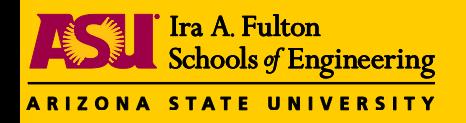

## **MOTE Block** Editor

- GUI for the motes
- Control panel is used to control the individual motes and the RS232 settings
- MOTE block in J-DSP
- allows users to control
- individual motes
- Real-time graph plots data
- 

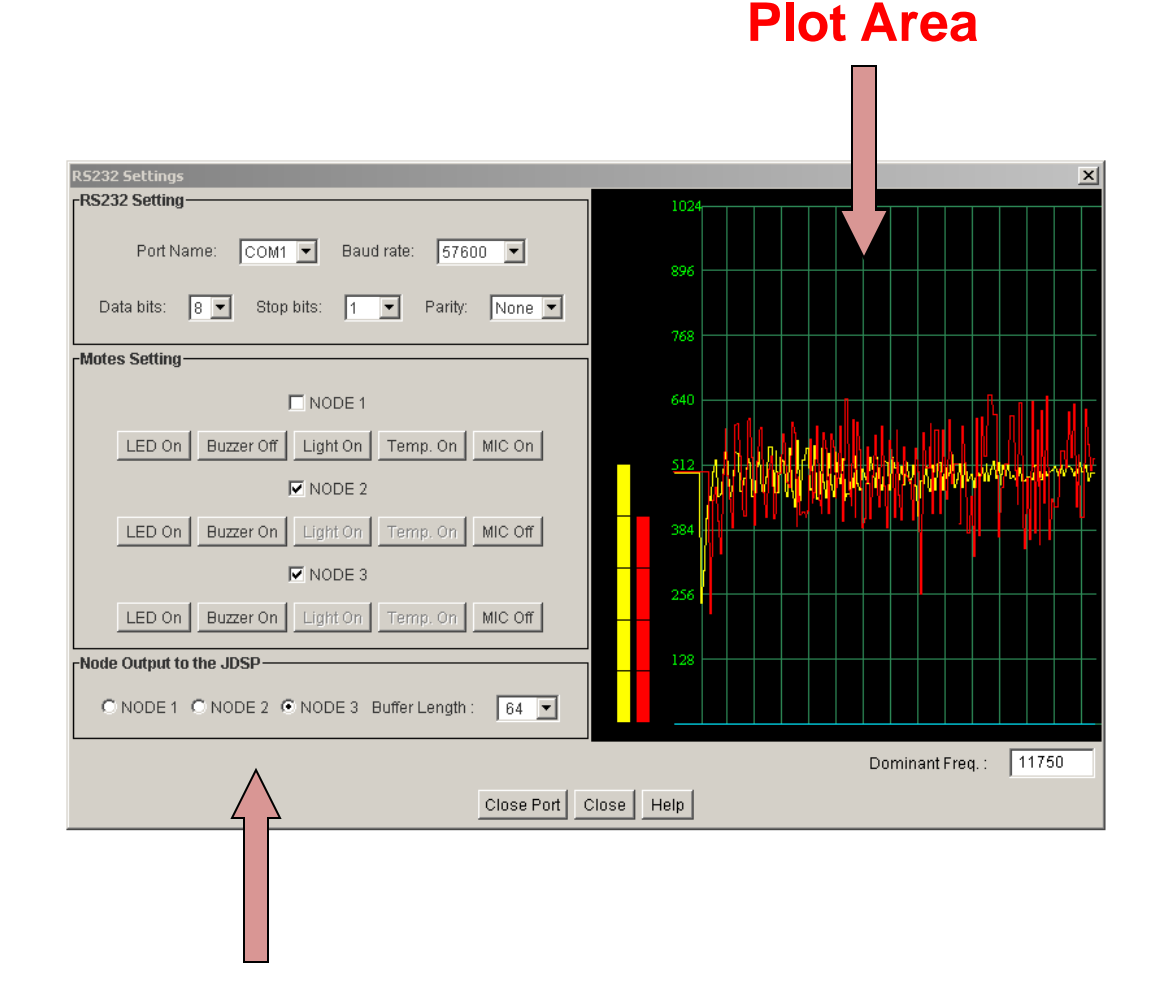

### as it comes **Control Panel**

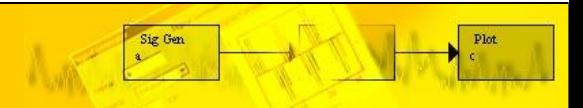

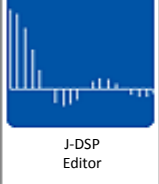

#### Ira A. Fulton **Schools of Engineering ARIZONA STATE UNIVERSITY Remote Sensing Example**

• Preliminary example shows

possibilities for sensing and security applications.

- Display panel shows which
- sensors are active
	- a. Active Sensors:
	- b. Light
	- c. Sound
	- d. Temperature
	- e. Accelerometer

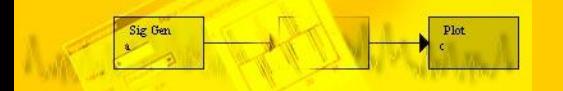

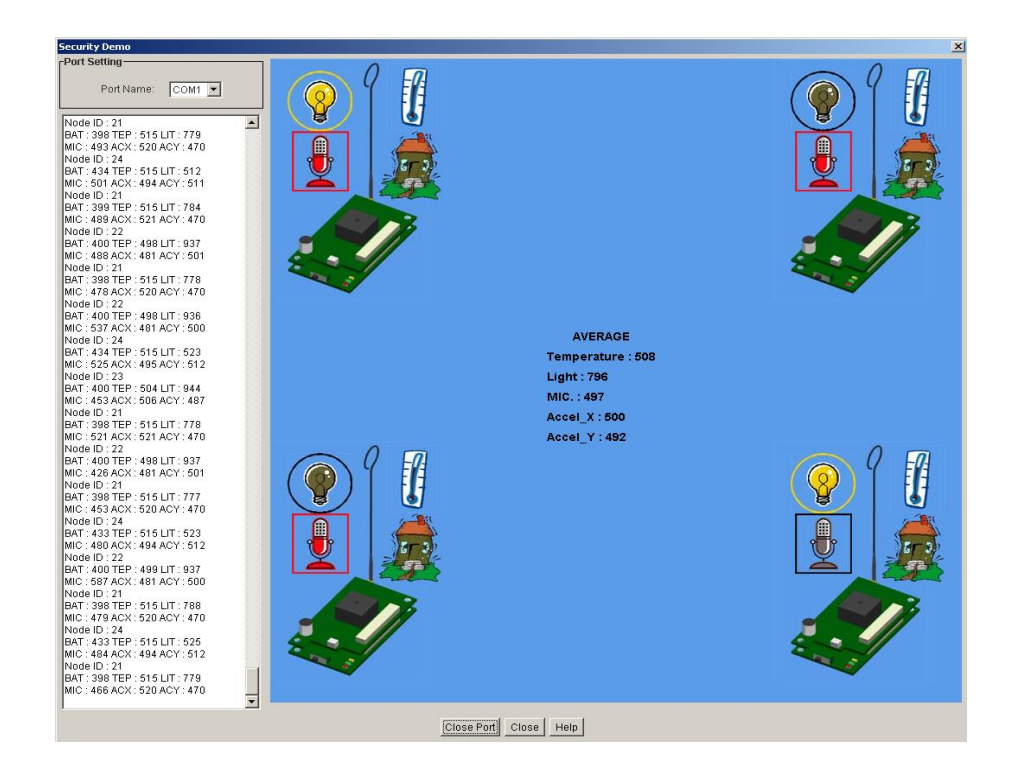

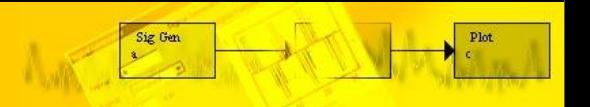

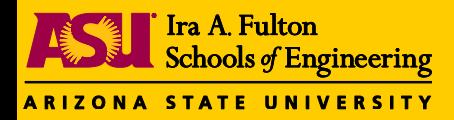

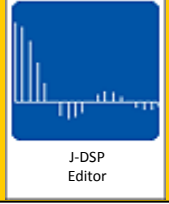

### **Java-DSP Earth Systems Edition**

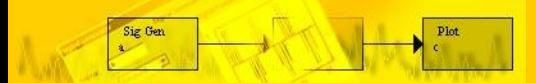

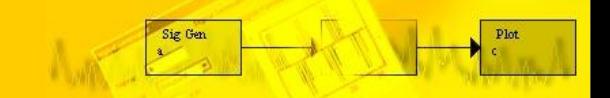

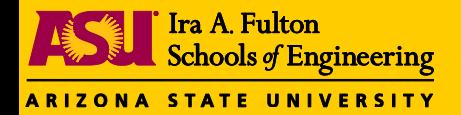

# Earth Systems Signals

- **"Real-Time" monitoring** 
	- Global temperature, Concentration of greenhouse gases, River flow, atmospheric pressure, earth orientation.
- **"Deep-Time" proxy data**
	- Proxy data that are representative of past Earth system behaviour.
	- Ice sheet isotopes (air temperatures), tree ring thicknesses (hydrology), magnetic intensity of ancient sediment (geomagnetic field).

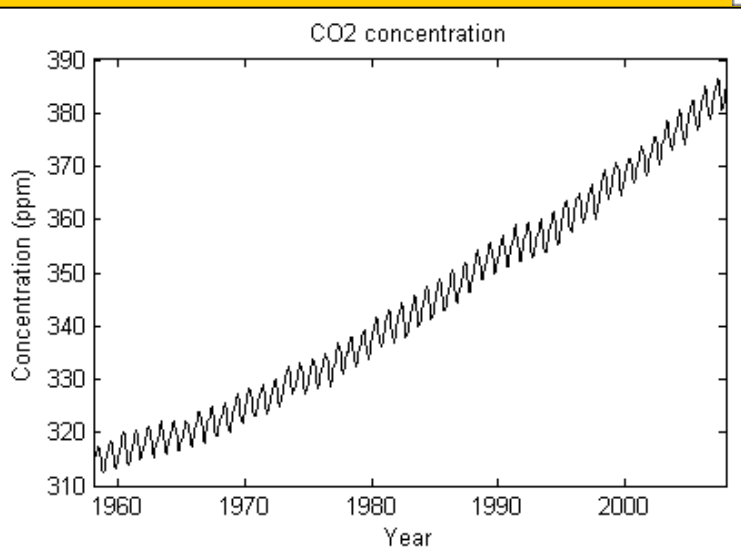

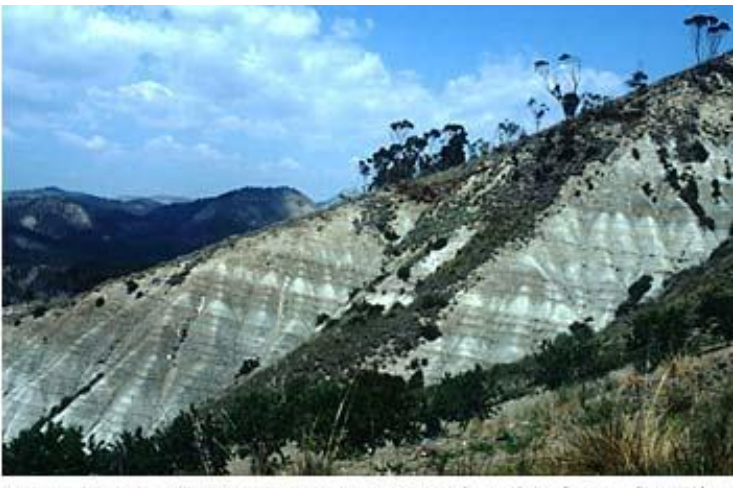

Late Miocene (9.3 to 8.4 Ma) sapropel cycles from the Gib-<br>liscemi A section, south-central Sicily. Photo courtesy of F. Hilgen, University of Utrecht.

#### http://jdsp.asu.edu

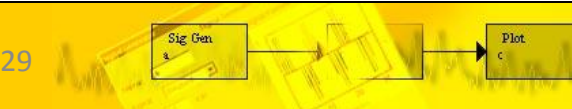

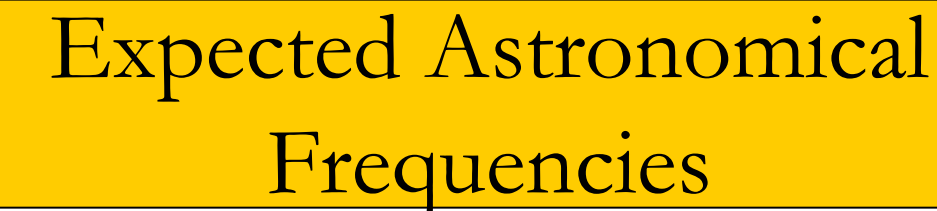

Ira A. Fulton

ARIZONA STATE UNIVERSITY

Sig Gen

Schools of Engineering

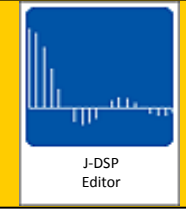

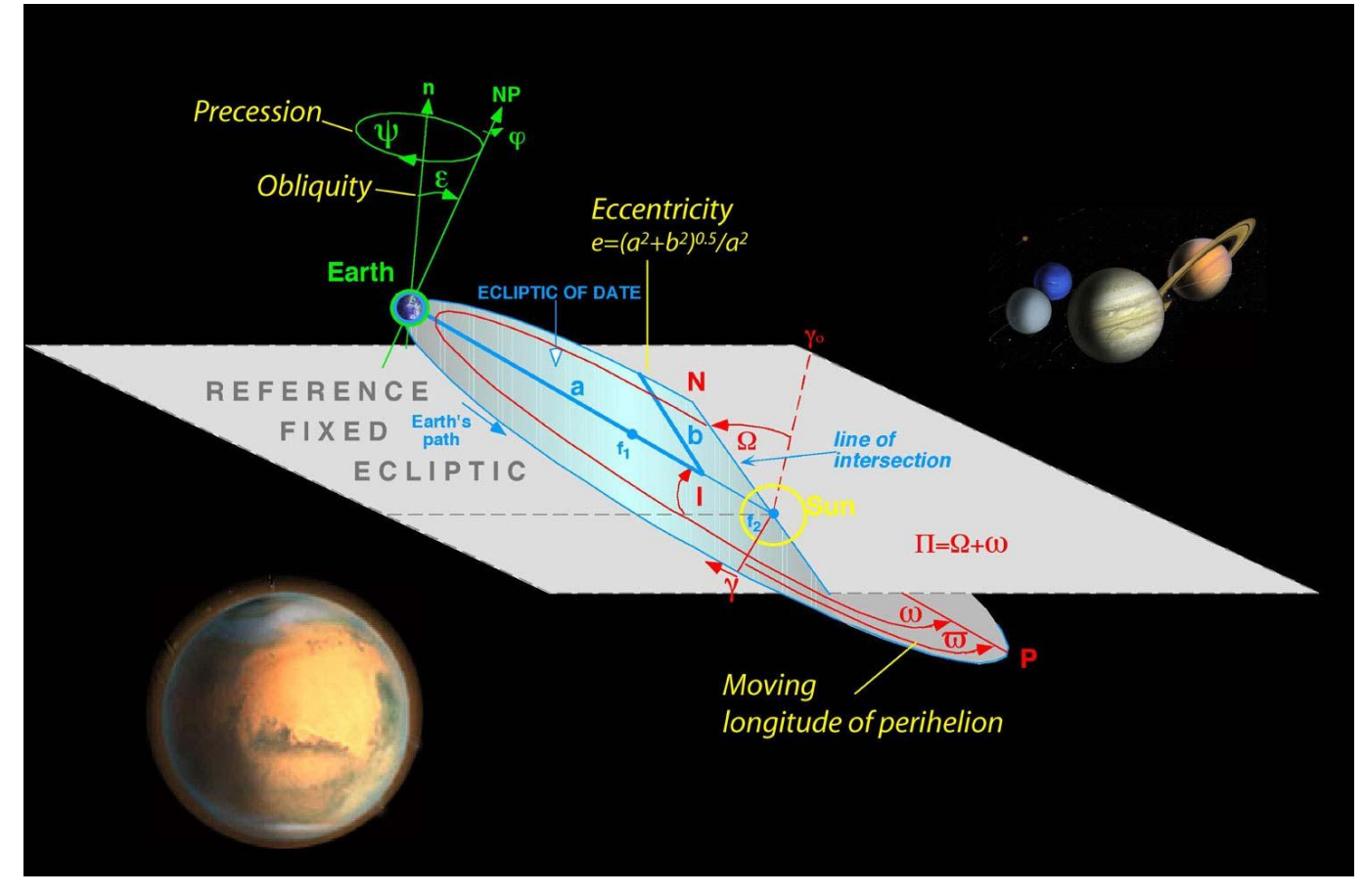

### Earth's orbital parameters

E - periods 400,000 and 100,000 years, T - period 41,000 years, P - periods of 23,000 and 19,000 years.

30

#### http://jdsp.asu.edu

Schools of Engineering ARIZONA STATE UNIVERSITY

Ira A. Fulton

# ETP Model Analysis

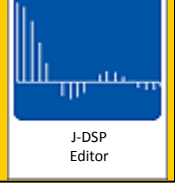

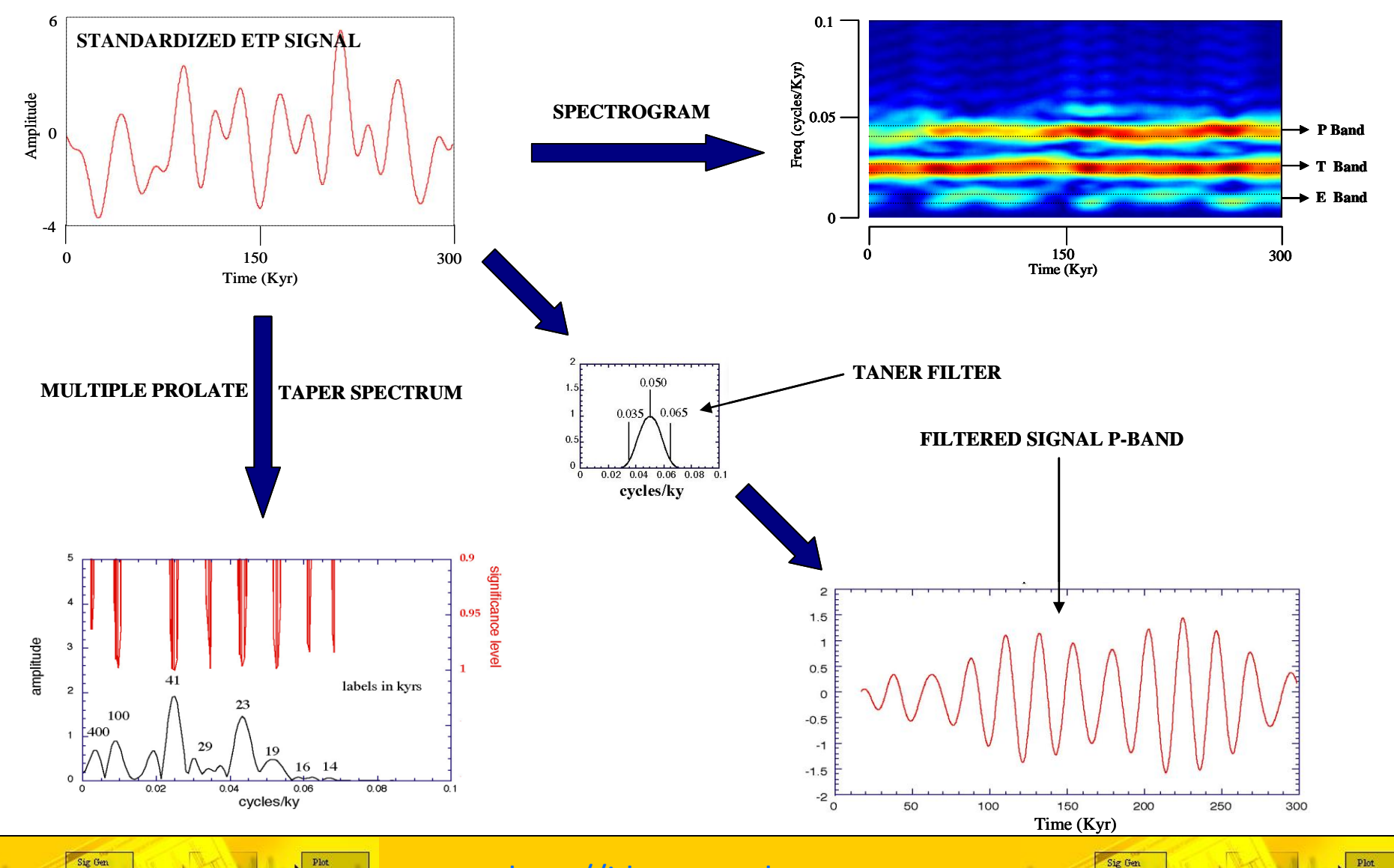

http://jdsp.asu.edu

31

#### **Ira A. Fulton FOR Schools of Engineering Functions Available and Planned**

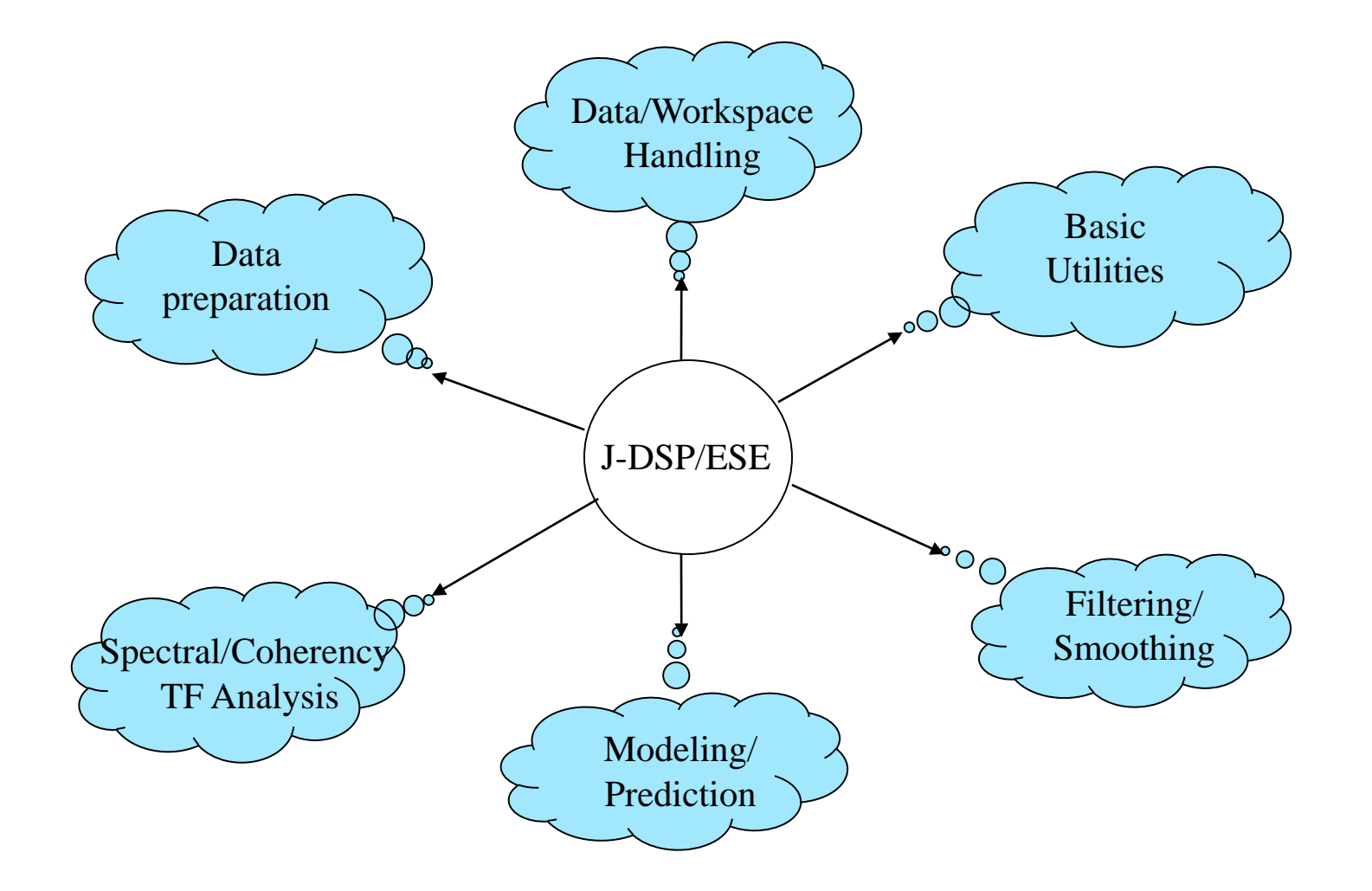

J-DSP Editor

 $Plot$ 

դրան<sub>ի</sub>ո

http://jdsp.asu.edu

Sig Gen

 $Plot$ 

32

Sig Gen

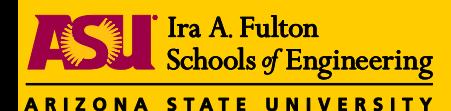

### Example – Global Warming in 20th Century

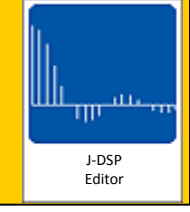

*How is pCO<sup>2</sup> correlated with global climate change?*

http://jdsp.asu.edu

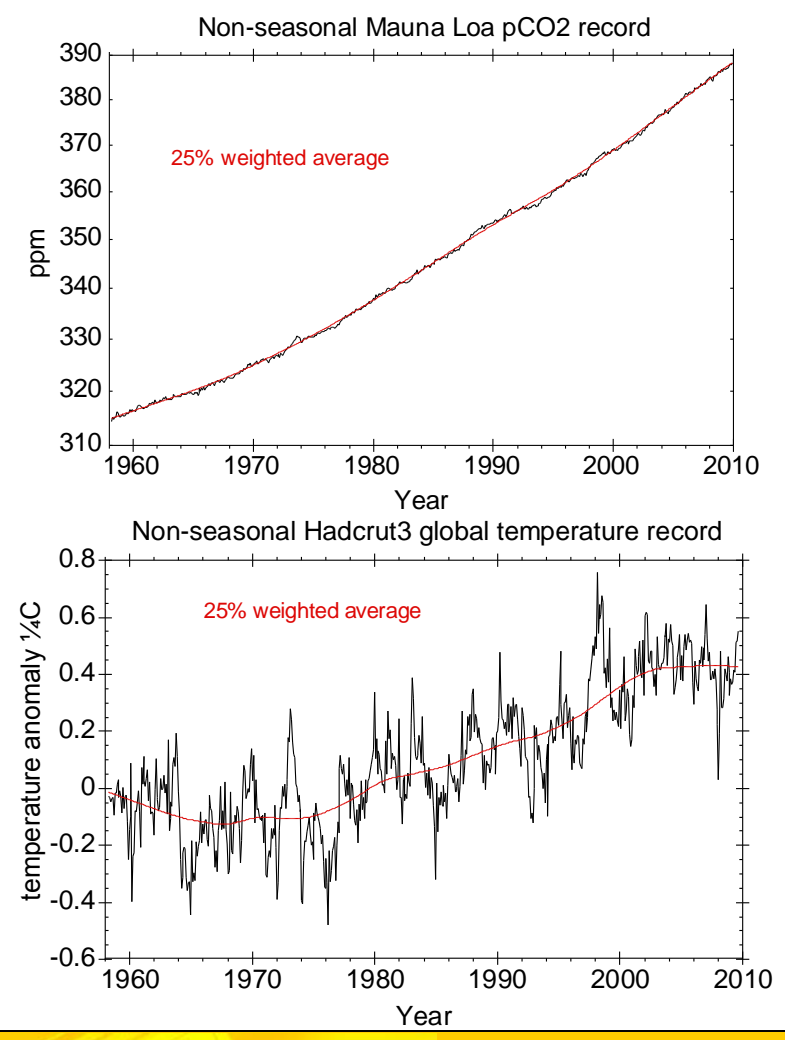

Mauna Loa atmospheric  $pCO<sub>2</sub>$ (ppm) mid-monthly values, with the seasonal cycle removed by subtracting "a 4-harmonic fit with a linear gain factor."

*http://scrippsco2.ucsd.edu/*

Monthly global temperature record averaged over 5ºx5º areal grids, from more than 3000 stations temperature time series, preprocessed to remove the seasonal cycle and biases from stations at different elevations and different averaging formulae.

*http://www.cru.uea.ac.uk/cru/data/temperature*

33

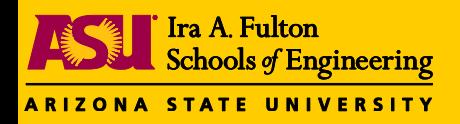

Global Warming in 20th Century

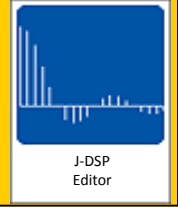

### **INTERANNUAL VARIATIONS ?**

The "interannual" variations in global temperature and their relationship to those in  $pCO<sub>2</sub>$  provide additional important information, and are best assessed statistically, through signal processing and time series analysis.

The interannual variations of global temperature v. pCO<sub>2</sub> at Mauna Loa shown below (seasonal cycles and long-term trends removed) appear to share cyclic variations -- are these cycles significant and are they correlated?

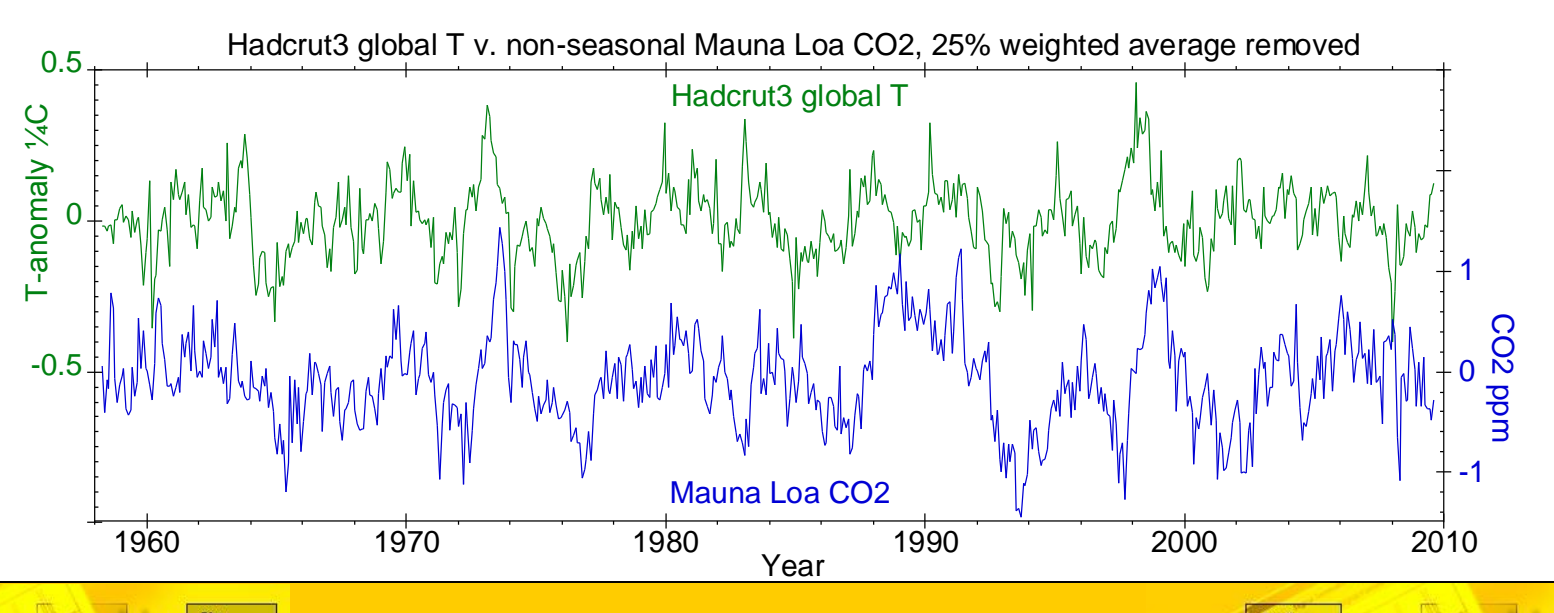

34

http://jdsp.asu.edu

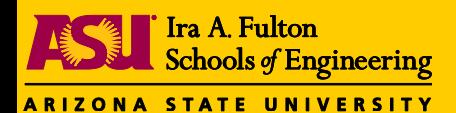

Global Warming in 20th Century

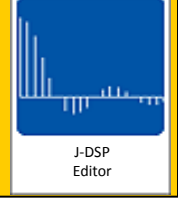

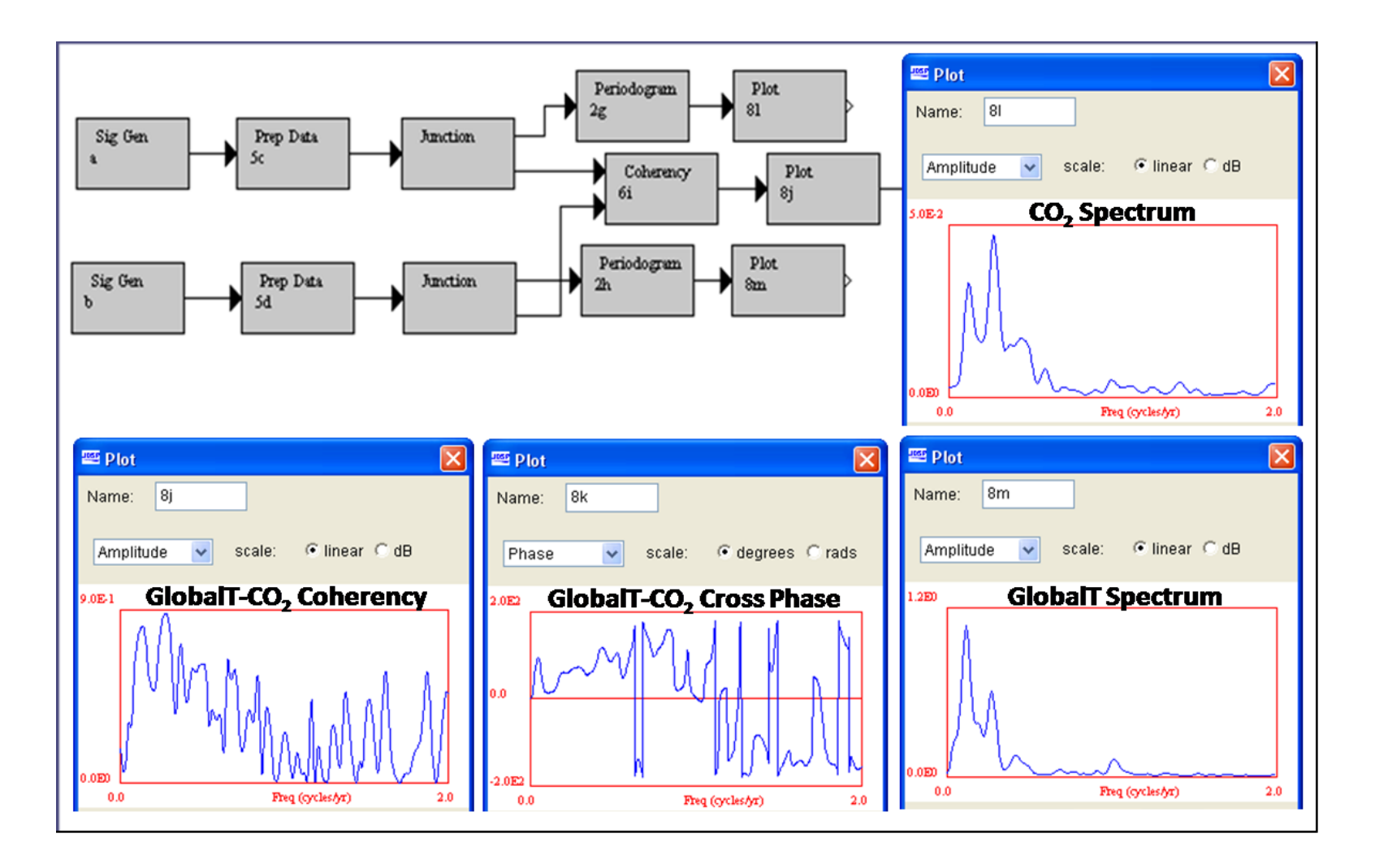

http://jdsp.asu.edu

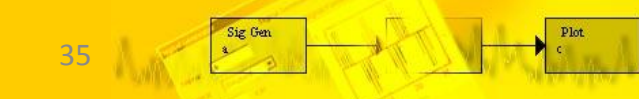

Sig Gen

Plot

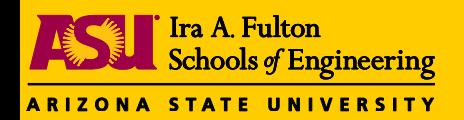

Acknowledgements

- National Science Foundation
	- Grant award no. 0719714
	- Phase 3 Grant award no. 0817596

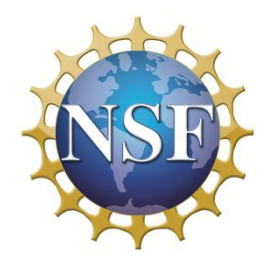

J-DSP Editor

m<sup>an</sup>

• SenSIP Center School of ECEE Arizona State University

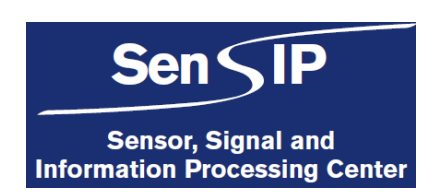

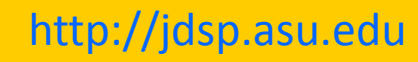

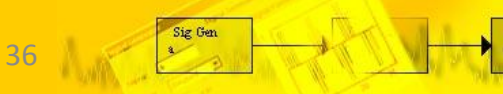